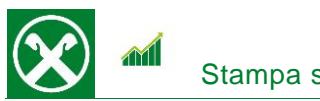

Affinché sia possibile di stampare la situazione patrimoniale comodamente da casa, Le chiediamo cortesemente di seguire le seguenti indicazioni \*

## **ONLINE BANKING**

- 1. Accedere ad online banking (da pc / browser)
- 2. Menú "Informazioni (1) / Patrimonio (2)"

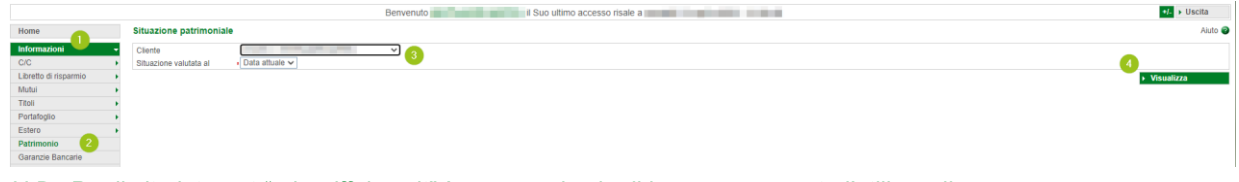

*N.B.: Per il sito internet "rob.raiffeisen.it" è necessario che il browser consenta l'utilizzo di popup.*

3. Dopo aver cliccato su "Visualizza" (4), compare il documento con la situazione patrimoniale che, in base alle Sue esigenze, puó essere stampato o salvato.

*N.B. Attraverso la modifica dei campi "Cliente" o cambiando la data (3) è possibile visualizzare ulteriori documenti storici.*

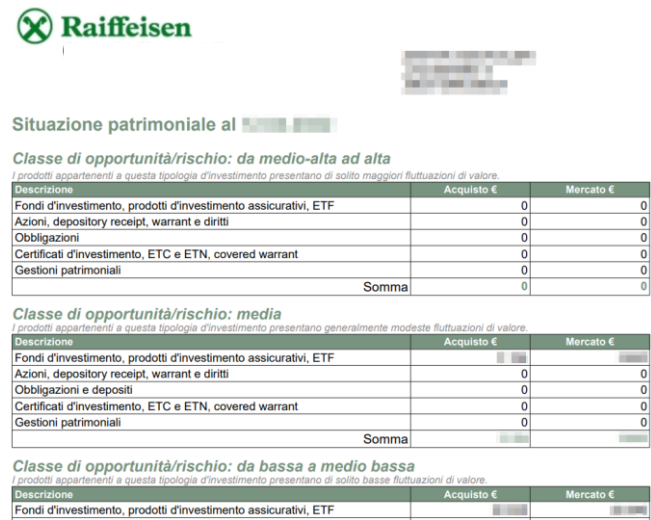

La stampa della situazione patrimoniale sará presto disponibile anche nella Raiffeisen-App.

Per eventuali domande siamo naturalmente a Sua disposizione contattando il servizio clienti Raiffeisen al numero 0472 722700 o tramite il seguente indirizzo e-mail[: rkwipptal.servicecenter@raiffeisen.it.](mailto:rkwipptal.servicecenter@raiffeisen.it)

*\* Salvo eventuali modifiche sui siti web*

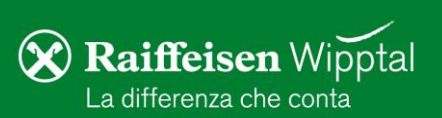